# **NetDCU8/10 PicoMOD1**

**Display** 

Date: February 2010

© by F & S Elektronik Systeme GmbH 2007

F & S Elektronik Systeme GmbH Untere Waldplätze 23 D-70569 Stuttgart

22/04/2010 NetDCU8\_Display\_eng.doc

#### Phone.: (+49)(0)711/123722-0 Fax: (+49)(0)711/123722-98

#### **Table Of Contents**

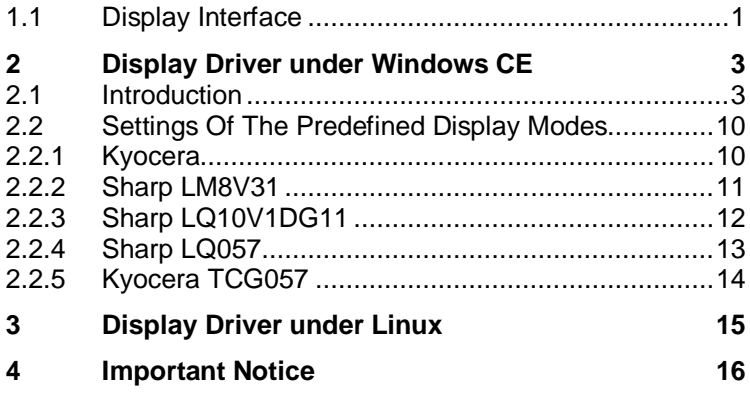

#### **1.1 Display Interface**

All F&S boards offer an very flexible and powerful interface to control displays (STN, CSTN, TFT). Many different displays can be connected directly to them without the need of any further hardware, only connector and cable are neccessary. Even the contrast voltage for STN/ CSTN displays is offerd from most of the F&S boards.

It is possible to adjust the starter kit to a new display by setting a few parameters, for example by downloading a small configuration text file (called display driver). On WindowsCE this is done by setting some keys in the registry. On Embedded Linux, this is done by setting environment variables in the boot monitor program. This is explained in separate documents.

From the view of the software (display driver), there are different possibilities.

Some display types are already predefined, so that a simple choice from a list is all that is required.

Many display drivers are available, user can download from The F&S hompage. This configurable display drivers can be modified from the user also. This is explained in separate documents.

New display drivers can be requested from F&S, please send your display specification (pdf file) to support@fs-net.de

#### **Important:**

Before any LCD display is connected to NetDCU or PicoMOD, make sure that the board hardware is configured correctly:

#### **NetDCU8:**

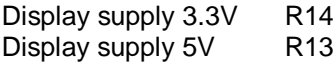

TFT displays R16 STN/CSTN displays R15

ÄSee NetDCU8 hardware documentation.

#### **NetDCU10**

Display supply 3.3V JP2 (default) Display supply 5V JP1

The display type (TFT/STN/CSTN) is configured by software.

ÄSee NetDCU10 hardware documentation.

#### **PicoMOD1**

The configuration is done by DIP switches S4 on the starter-kit board

Display supply 3.3V S4/1 off, S4/2 on Display supply 5V S4/1 on, S4/2 off

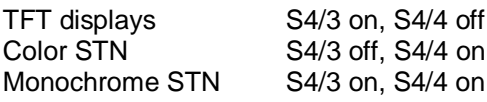

ÄSee PicoMOD1 starter-kit hardware documentation.

# **2 Display Driver under Windows CE**

#### **2.1 Introduction**

As already mentioned, the display driver is fully configurable via the Windows CE registry. The user has the possibility to adjust the driver to a new display by himself.

The registry key for the driver is:

[HKLM\Drivers\Display\SAMSUNG\]

Use the following parameters to configure the driver or download a new display-driver-file:

Download of display-driver-file to NetDCU8/10, PicoMOD1:

Start DCUTermi.exe File • Transmit Text File • …\xxx.txt (display-driver-files available from F&S company)

Configure the registry:

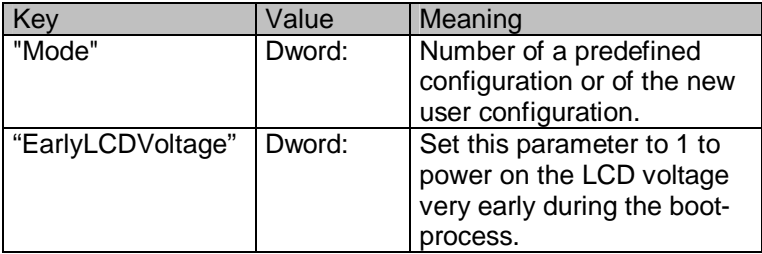

With parameter Mode you have the possibility to use one of the predefined configurations stored in the kernel or to define a new configuration in registry. Values between 0 and 99 are reserved for predefined configurations. For your own configuration you have to use a value between 100 and 199.

The following configurations are predefined in the **NetDCU8**  kernel:

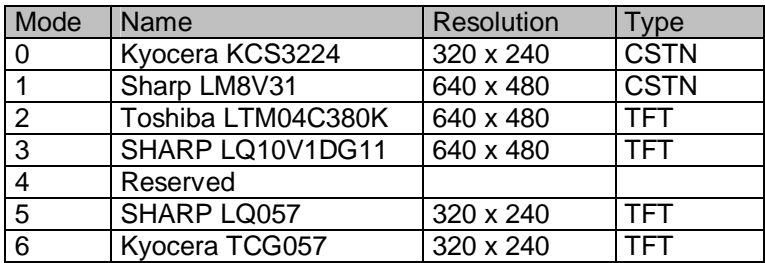

For configurations with Mode higher than 99 you have to create a new sub-key with the Name ModeXXX where XXX is the new mode number. Under this sub-key you can use the following parameters to adjust the driver.

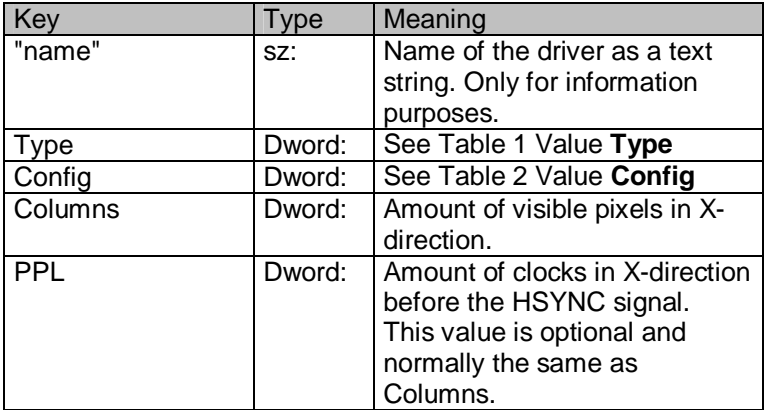

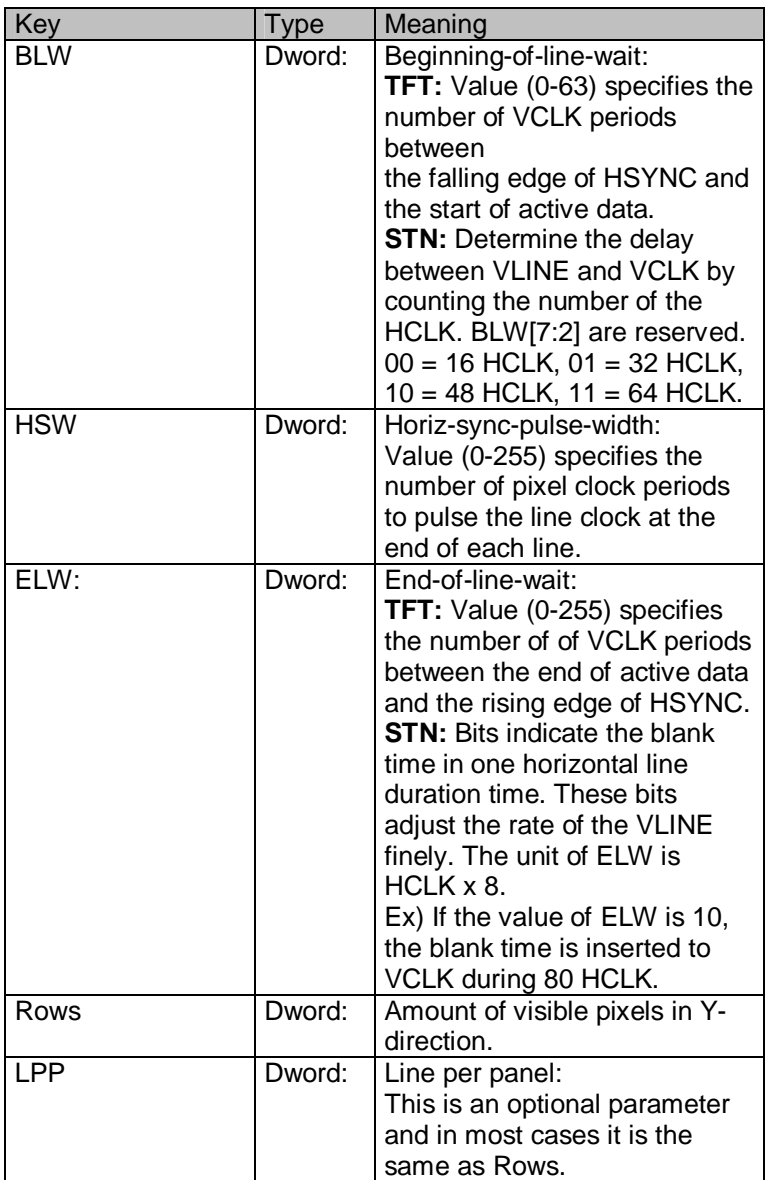

 $\overline{\mathbf{F}}$  s

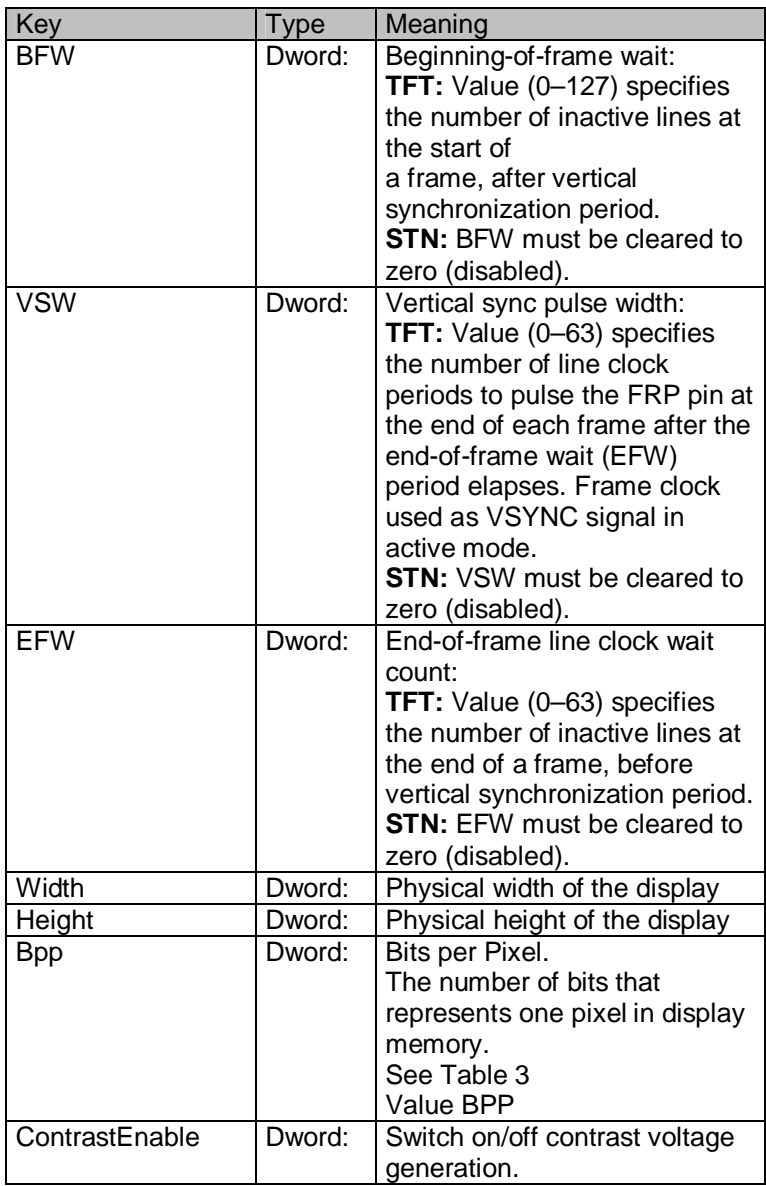

 $\sqrt{\frac{F}{S}}$ 

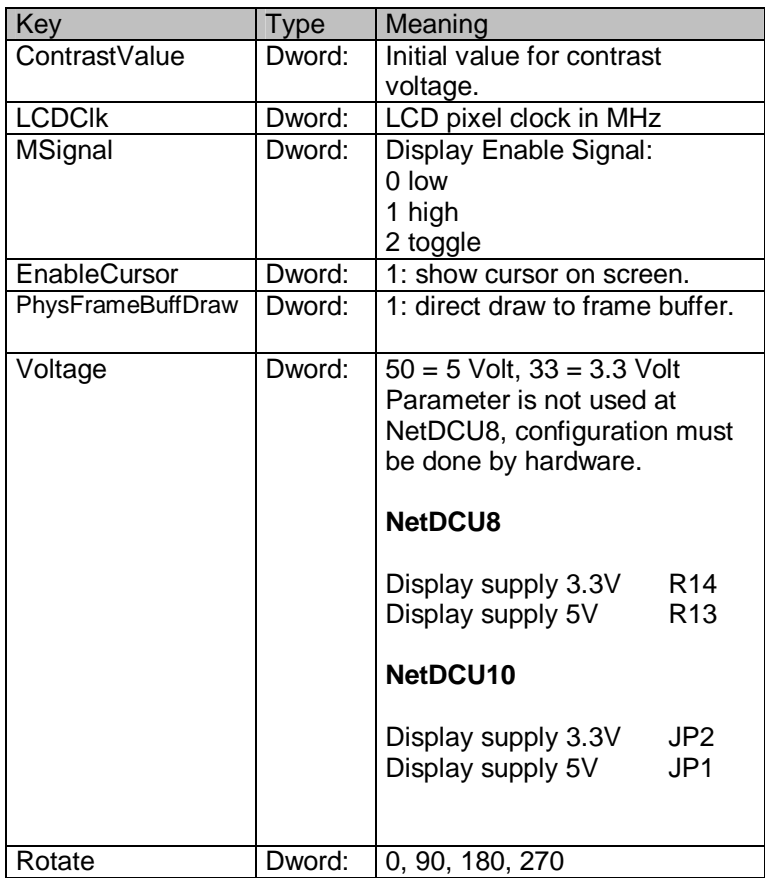

 $\frac{\mathbf{F}}{s}$ 

#### Table 1 Value **Type**

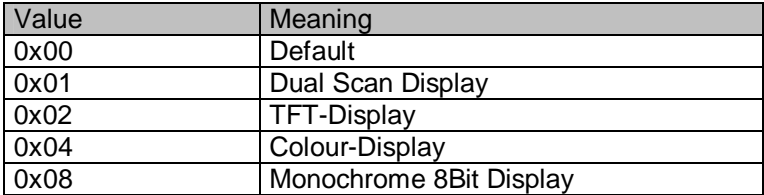

This setting has to be doen in addition to the hardware configuration as given at the beginning of this chapter.

#### Table 2 Value **Config**

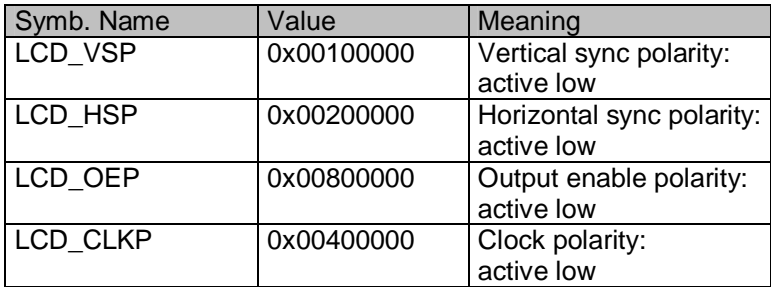

 $|\mathbf{F}|$ 

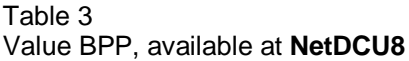

 $\frac{\mathbf{F}}{s}$ 

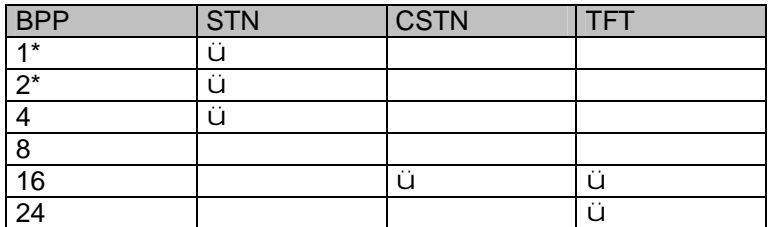

\*Cursor and Rotate are not supported for this pixel depth.

#### **2.2 Settings Of The Predefined Display Modes**

#### **2.2.1 Kyocera**

**Kyocera KCS3224ASTT-X1 Kyocera KCS057QV1BS-G20 Kyocera KCG047QV1AA-A21 Kyocera KCG057QV1D\*-\*1**

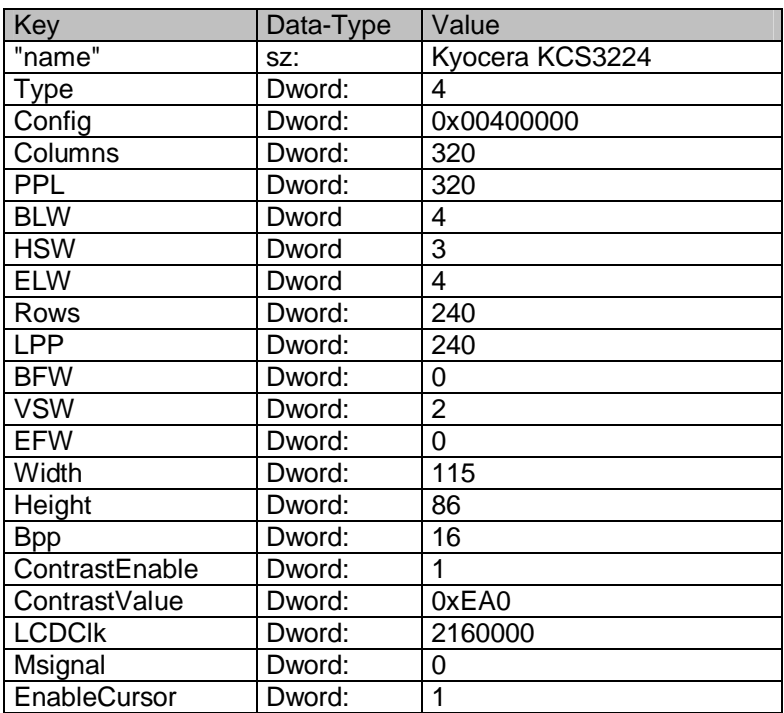

To avoid flickering it is recommended to set the registry value "EarlyLCDVoltage:dword=1".

## **2.2.2 Sharp LM8V31**

 $\overline{\mathbf{F}}$ 

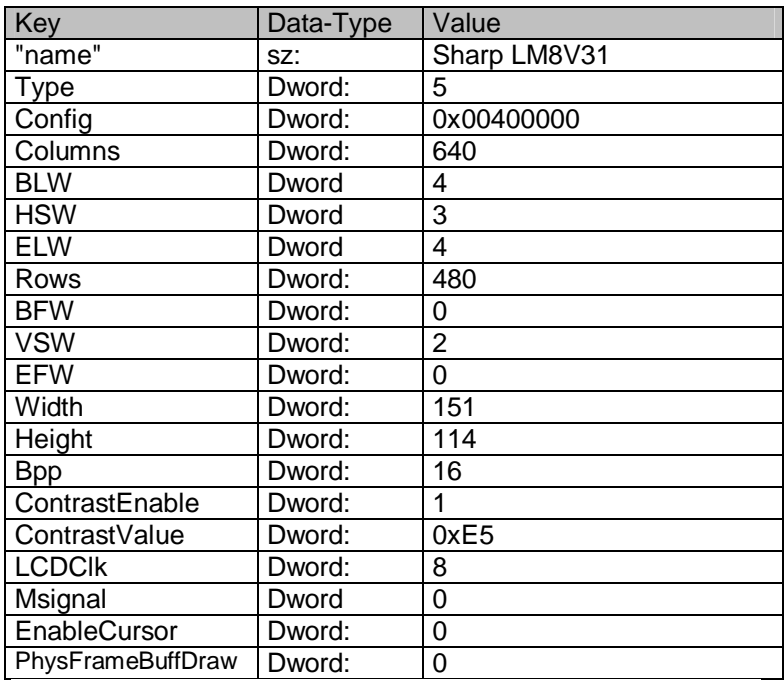

## **2.2.3 Sharp LQ10V1DG11**

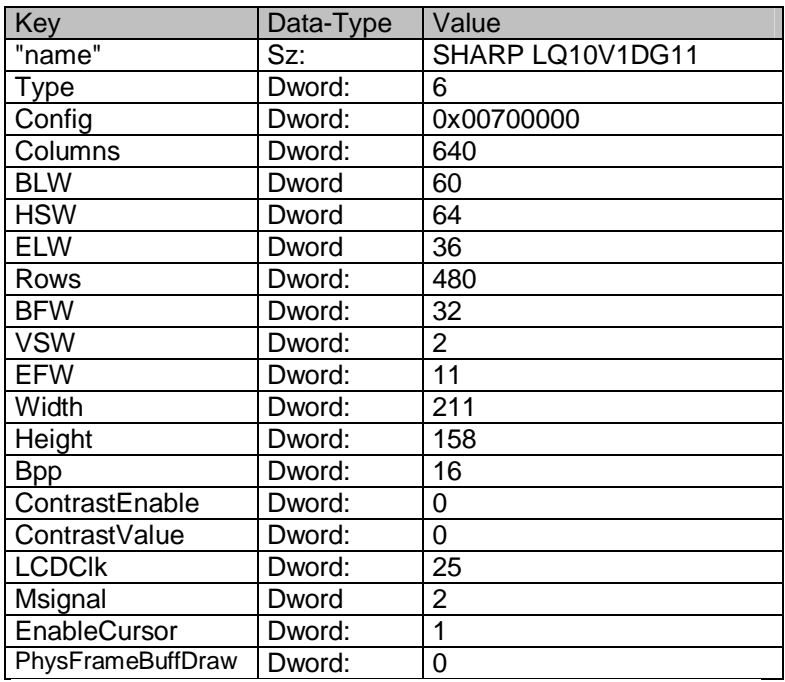

 $\sqrt{\frac{F}{S}}$ 

## **2.2.4 Sharp LQ057**

 $\overline{\mathbf{F}}$ 

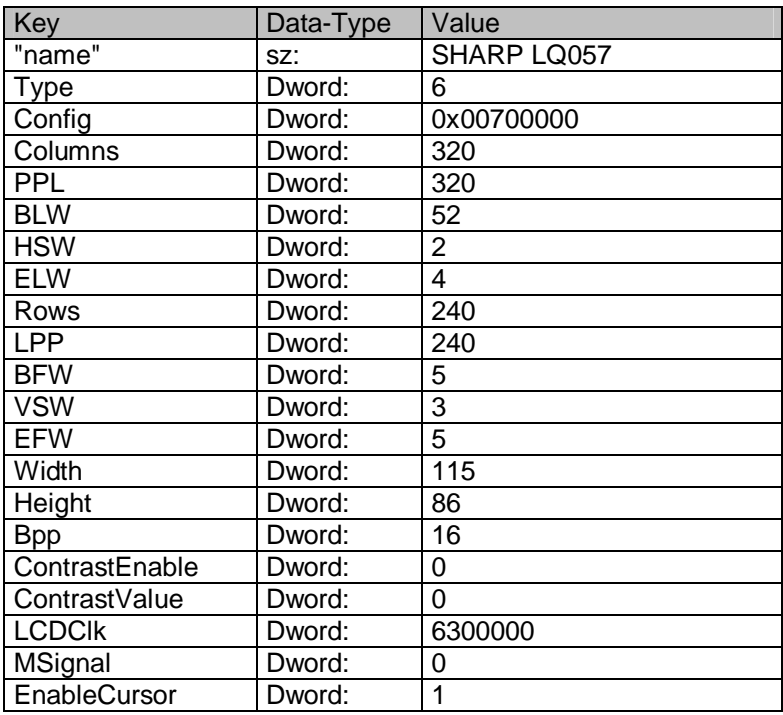

# **2.2.5 Kyocera TCG057**

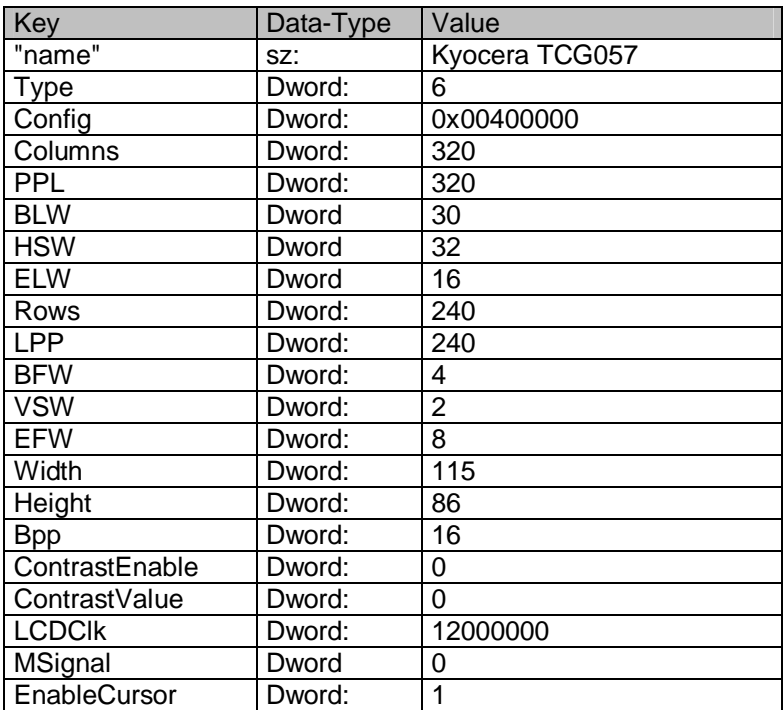

 $\sqrt{\frac{F}{S}}$ 

# **3 Display Driver under Linux**

Please check the documentation in directory doc on the Linux CD. This documentation is provided by emlix-company **www.emlix.com**.

# **4 Important Notice**

The information in this publication has been carefully checked and is believed to be entirely accurate at the time of publication. F&S Elektronik Systeme assumes no responsibility, however, for possible errors or omissions, or for any consequences resulting from the use of the information contained in this documentation.

F&S Elektronik Systeme reserves the right to make changes in its products or product specifications or product documentation with the intent to improve function or design at any time and without notice and is not required to update this documentation to reflect such changes.

F&S Elektronik Systeme makes no warranty or guarantee regarding the suitability of its products for any particular purpose, nor does F&S Elektronik Systeme assume any liability arising out of the documentation or use of any product and specifically disclaims any and all liability, including without limitation any consequential or incidental damages.

Products are not designed, intended, or authorized for use as components in systems intended for applications intended to support or sustain life, or for any other application in which the failure of the product from F&S Elektronik Systeme could create a situation where personal injury or death may occur. Should the Buyer purchase or use an F&S Elektronik Systeme product for any such unintended or unauthorized application, the Buyer shall indemnify and hold F&S Elektronik Systeme and its officers, employees, subsidiaries, affiliates, and distributors harmless against all claims, costs, damages, expenses, and reasonable attorney fees arising out of, either directly or indirectly, any claim of personal injury or death that may be associated with such unintended or unauthorized use, even if such claim alleges that F&S Elektronik Systeme was negligent regarding the design or manufacture of said product.